*Datation et micro-ordinateurs pour l'astronomie amateurs Mise à l'heure – Précision – Temps Internet*

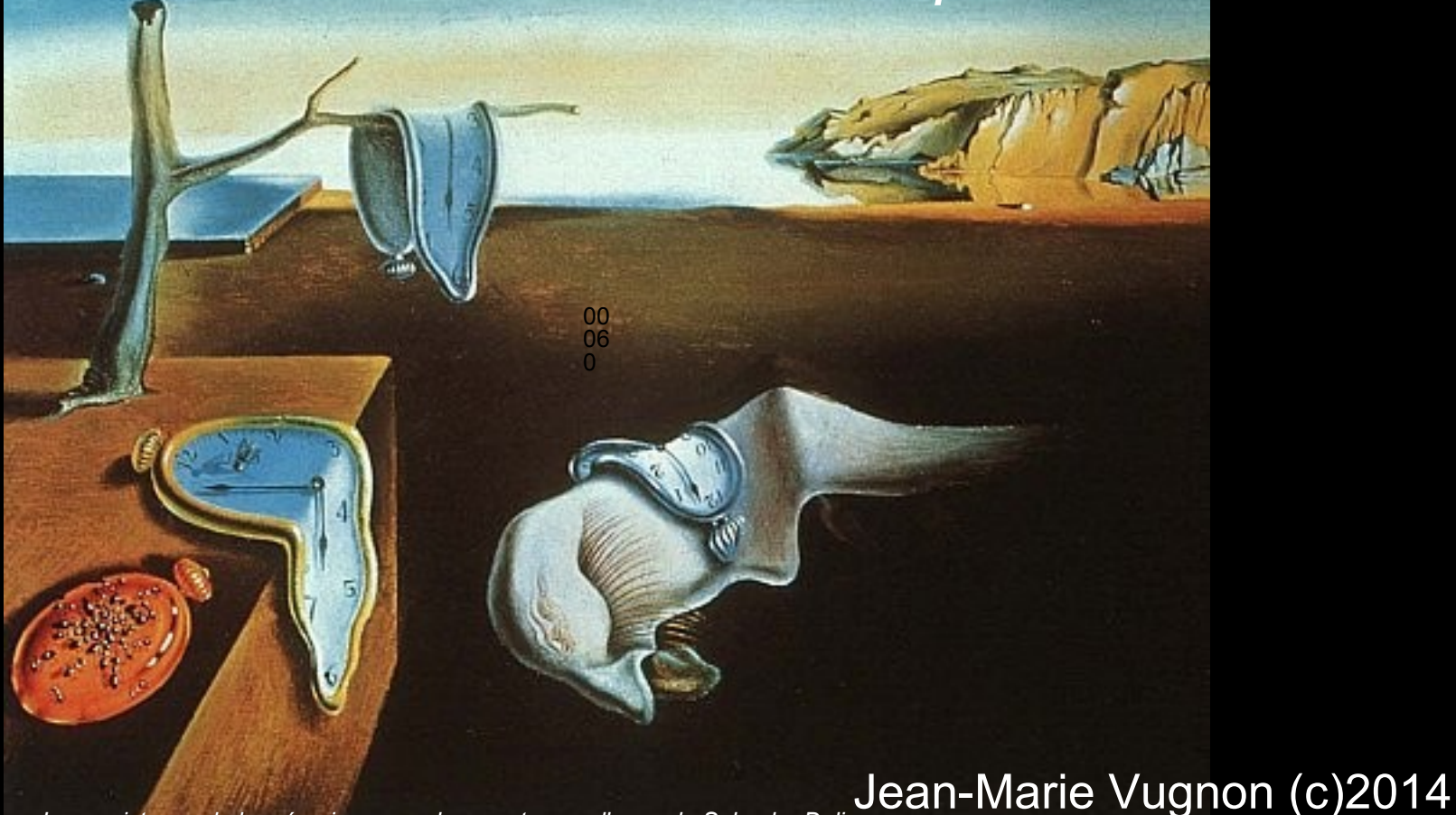

*« La persistance de la mémoire » ou « les montres molles », de Salvador Dali*

**Ordres de grandeurs de dérives temporelles Dérive de l'heure sur un PC ou un micro : imprécision de l'horloge - IRQ Gestion de l'heure en natif Mises à l'heure par entrées externes : Réseau et port série ou USB GPS ou DCF77 ? Utiliser un PC comme serveur de temps sur un réseau local L'heure en ligne sur Internet : le site du BIPM Le protocole NTP : diffusion de l'heure sur Internet Problèmes de précision – transmission des paquets IP Le protocole PTP = Precision Time Protocol Niveaux de précision des différentes méthodes – Utilité pour l'astronomie Une carte des fuseaux horaires... Références, logiciels, liens**

**La dérive de l'horloge d'un ordinateur – Ordres de grandeurs**

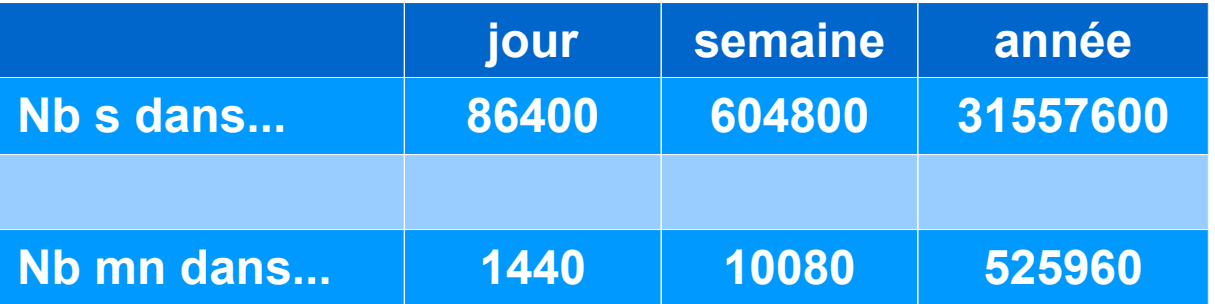

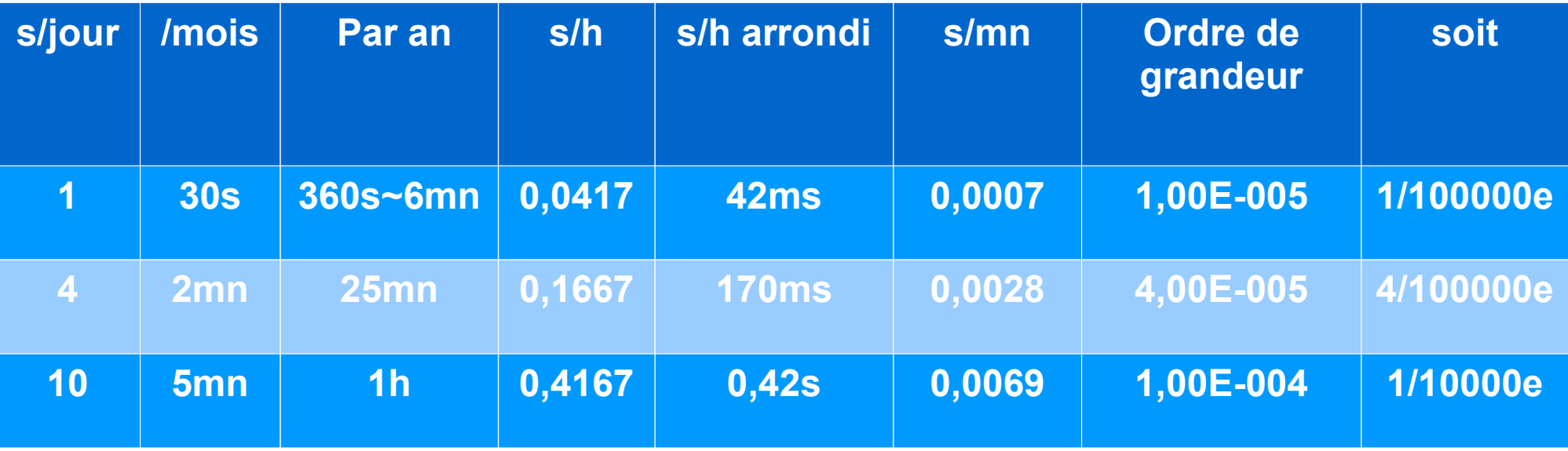

**La dérive de l'horloge d'un ordinateur – Ordres de grandeurs**

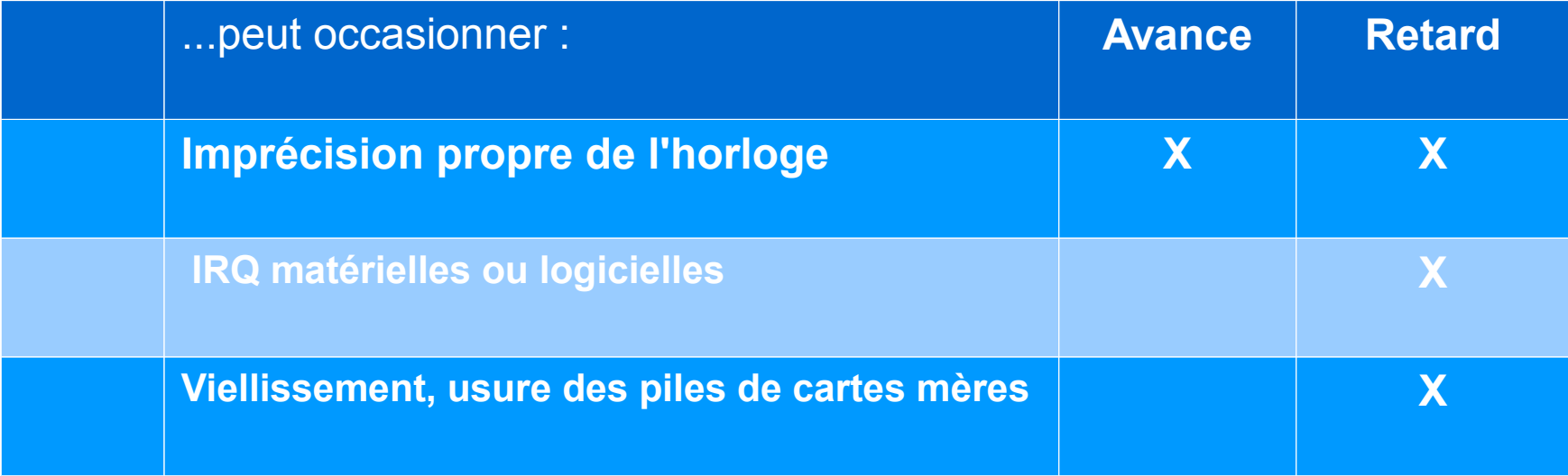

#### **Gestion de l'heure sur un PC ou un micro en natif**

- Simple via Windows : onglet « date et heure » ; on entre à la seconde près à la main
- NTP intégré à Windows : onglet « Temps Internet »

*Cf page suivante*

#### **Problème de dérive : imprécision de l'horloge – IRQ**

Imprécision de l'horloge interne

Dérive par les IRQ matérielles qui interrompent la lecture de l'horloge et mettent les compteurs en retard (dep. Nb d'accès)

#### Propriétés de Date et heure  $|?|X|$ Date et heure | Fuseau horaire | Temps Internet Ⅳ Synchroniser automatiquement avec un serveur de temps Internet Serveur: time.windows.com Mettre à jour L'heure a été synchronisée avec time.windows.com le 31/05/2012 à 00:21. **Propriété:** Date et l Synchronisation suivante : 07/06/2012 à 00:21 Date La synchronisation ne peut se produire que si l'ordinateur est relié à Internet. Découvrir la synchronisation de l'heure dans le Centre d'aide et de liuin support. OK Annuler Appliquer 5. 6 7 8.  $9 - 10$ 11 12 13 14 15 16 17 18 19 20 21 22 23 24 25 26 27 28 29 30 14:05:06 ▬ Fuseau horaire actuel : Paris, Madrid Annuler Appliquer ок

#### **Remarques sur le NTP intégré aux OS :**

- NTP intégré à Windows : onglet « Temps Internet »
- − Variante NTP propriétaire de MS, le serveur n'est pas utilisable hors de l'utilitaire intégré à l'OS
- − aucun réglage,
- se met à jour tous les 7 jours à compter de la dernière Mà.I
- En conséquence, si l'ordinateur fonctionne sans connexion à Internet ou s'il fonctionne à en dehors de l'heure mémorisée pour la mise à l'heure, il se peut qu'il ne s'ajuste jamais. Ceci est possible aussi s'il a été configuré à une heure où il ne fonctionne pas d'habitude : machine configurée un matin et qui ne sert que lors des nuits d'observation par exemple. Cette heure est indiquée sur la ligne « Synchronisation suivante ». Il peut donc être utile de cliquer sur le bouton « mettre à jour » lors de la préparation des observations, avec connexion au web.
- Il y a l'équivalent sur Mac OS X et Linux (bien avant Windows)

#### *Voir chapitre NTP – Temps Internet en d17*

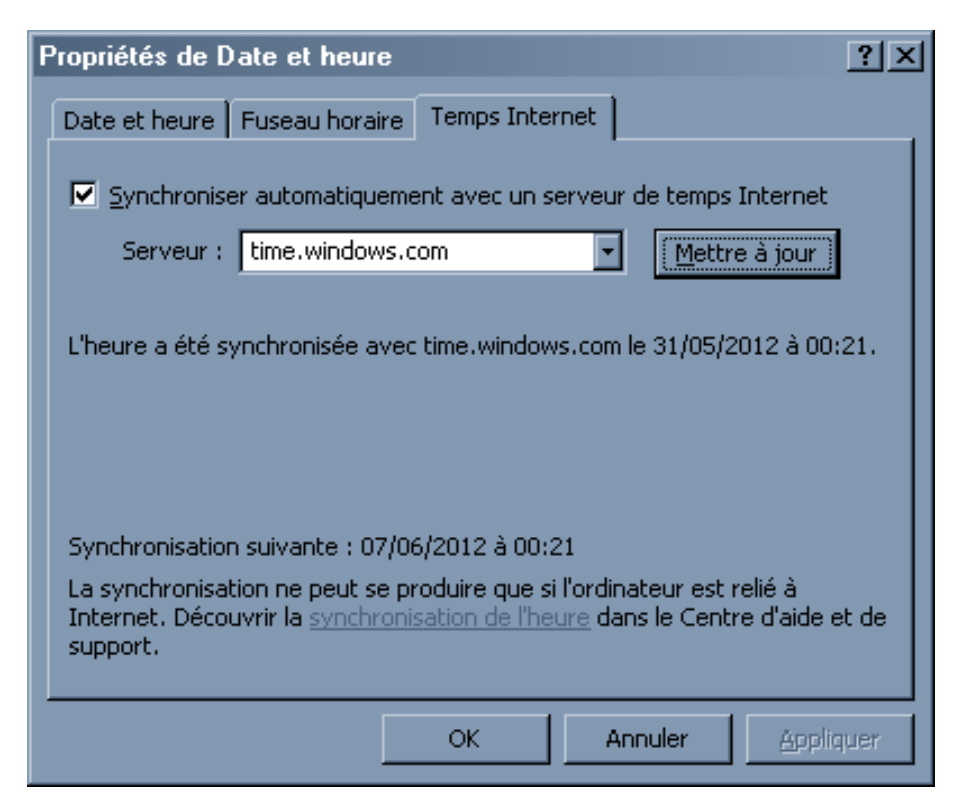

#### **Remarques sur le NTP intégré aux OS :**

- **Inconvénients par rapport aux logiciels libres :**
- − Pas de journalisation
- − Réglages trop simples ou dissimulés en base des registres,
- − Pas de basculement entre serveurs programmable
- **Avantage** : simplicité

#### *Voir chapitre NTP – Temps Internet en d17*

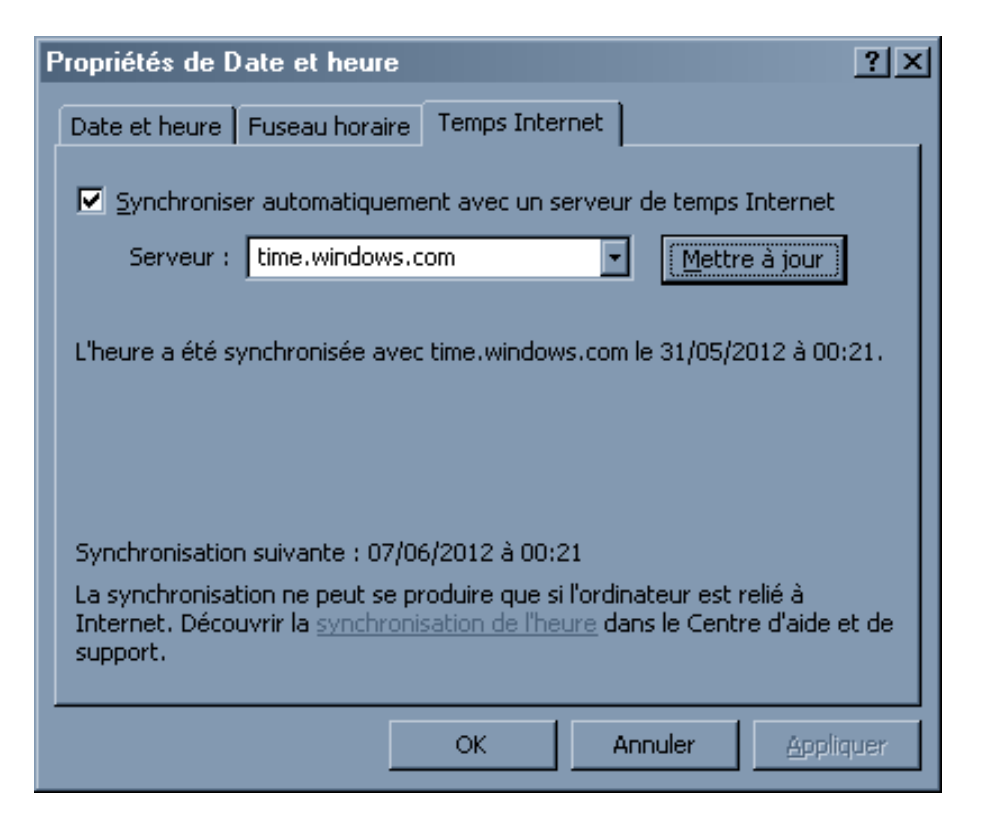

### Mise à l'heure par entrées externes

*Le temps en micro-informatique*

### **GPS ou DCF77 ?**

#### **GPS**

- Mise à l'heure avec un GPS, via un port USB ou série. Il y a une grande différence de précision entre l'heure donnée par le PPS avec identification de la seconde par la trame NMEA et l'heure donnée par les trames NMEA seules.
	- PPS : précision à la us, sur une sortie spécifique du GPS pas sur tous les modèles
	- NMEA : l'émission des trames n'a pas lieu exactement à la seconde du PPS, il peut y avoir des variations importantes à l'intérieur d'une seconde. Il est possible de mettre à l'heure un PC avec les trames NMEA, mais la précision escomptée ne peut être meilleure que la seconde. Il peut être nécessaire de paramétrer le GPS en vue des contraintes de datation. Exemple de logiciel : VirtualGPS
	- Port série RS232
	- Port USB

### Mise à l'heure par entrées externes

*Le temps en micro-informatique*

### **GPS ou DCF77 ?**

**DCF77**

- Il s'agit d'une horloge radio-pilotée calée sur l'émetteur DCF77 de Francfort /Main. Le circuit récepteur envoie les données à l'ordinateur via le port série ou le port parallèle. Utilisable seulement en Europe car il n'y a qu'un émetteur.
- Exemple : MouseClock, sur port RS232. Le logiciel décode les impulsions radio et met à l'heure le PC en conséquence. Quelques minutes peuvent être nécessaires pour un bon décodage, selon la qualité de réception.
- Précision : quelques millisecondes si on tient compte du délai de propagation entre l'émetteur et le point d'observation. Si on ne connaît pas ce délai, il faut compter quelques dizaines de milliseconde en Europe. L'inconvénient est la sensibilité aux conditions de réception.

### Mise à l'heure par entrées externes - brochages

*Le temps en micro-informatique*

#### **Port série et port USB - brochage**

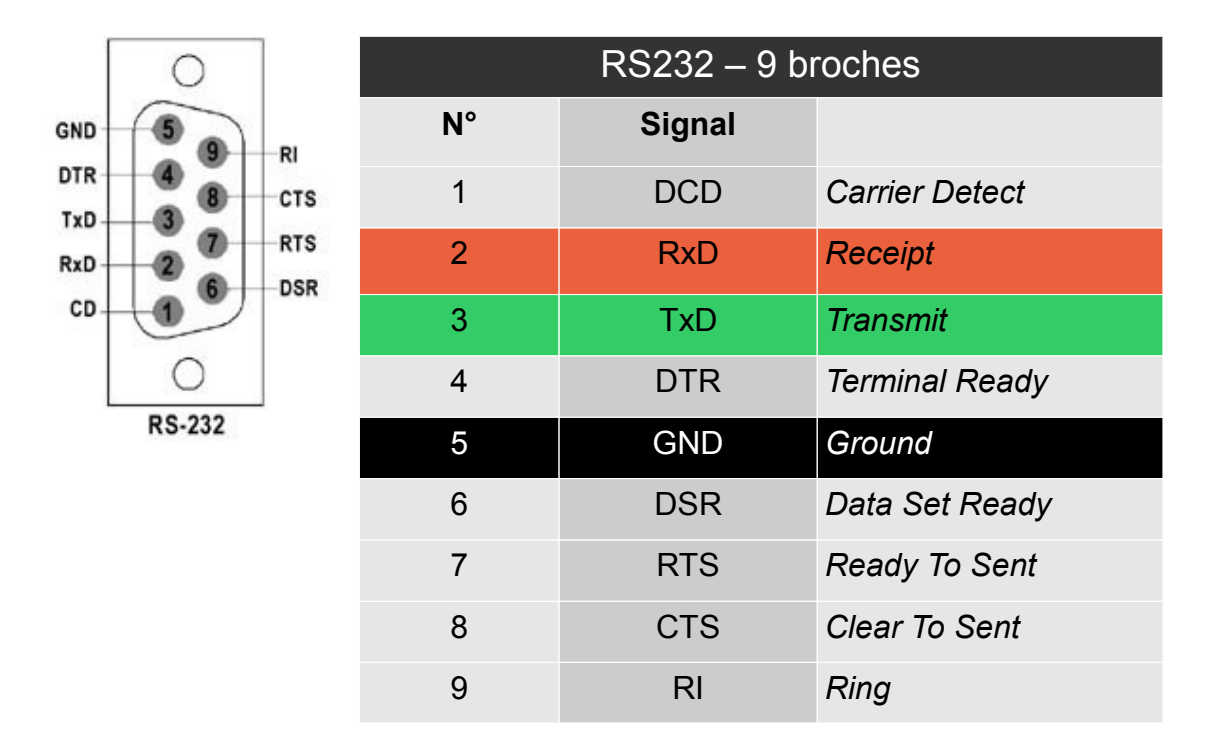

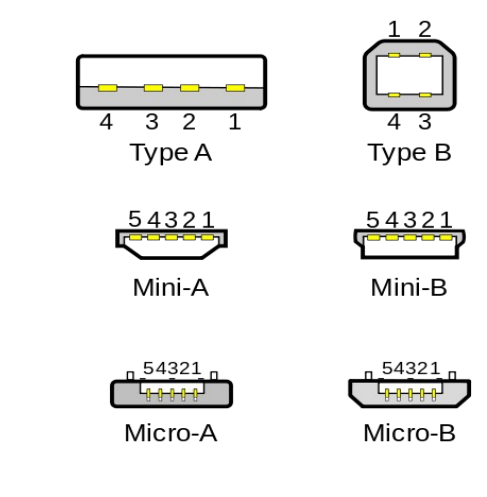

### Un PC comme serveur de temps en réseau local

*Le temps en micro-informatique*

#### **Utiliser un PC comme serveur de temps ou comme client sur un réseau local**

Instruction DOS <Net Time> (réseau MS). C'est une des options de l'instruction « NET ».

Permet de lire l'heure d'un PC distant « serveur de temps » ou de le mettre à l'heure depuis ce serveur. N'importe quel PC ou micro configuré pour un réseau avec le client réseau Microsoft ou compatible peut être serveur de temps.

Affiche seulement la seconde mais prend en compte le 1/100s comme les horloges internes des micro.

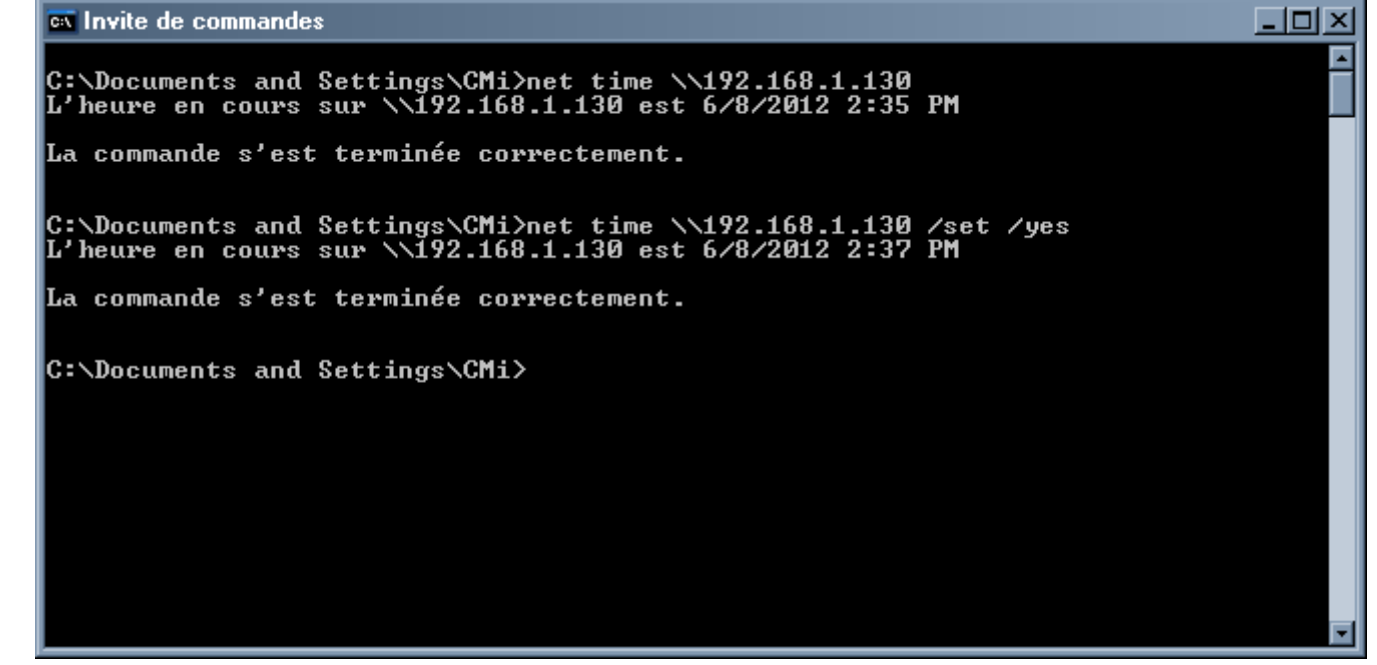

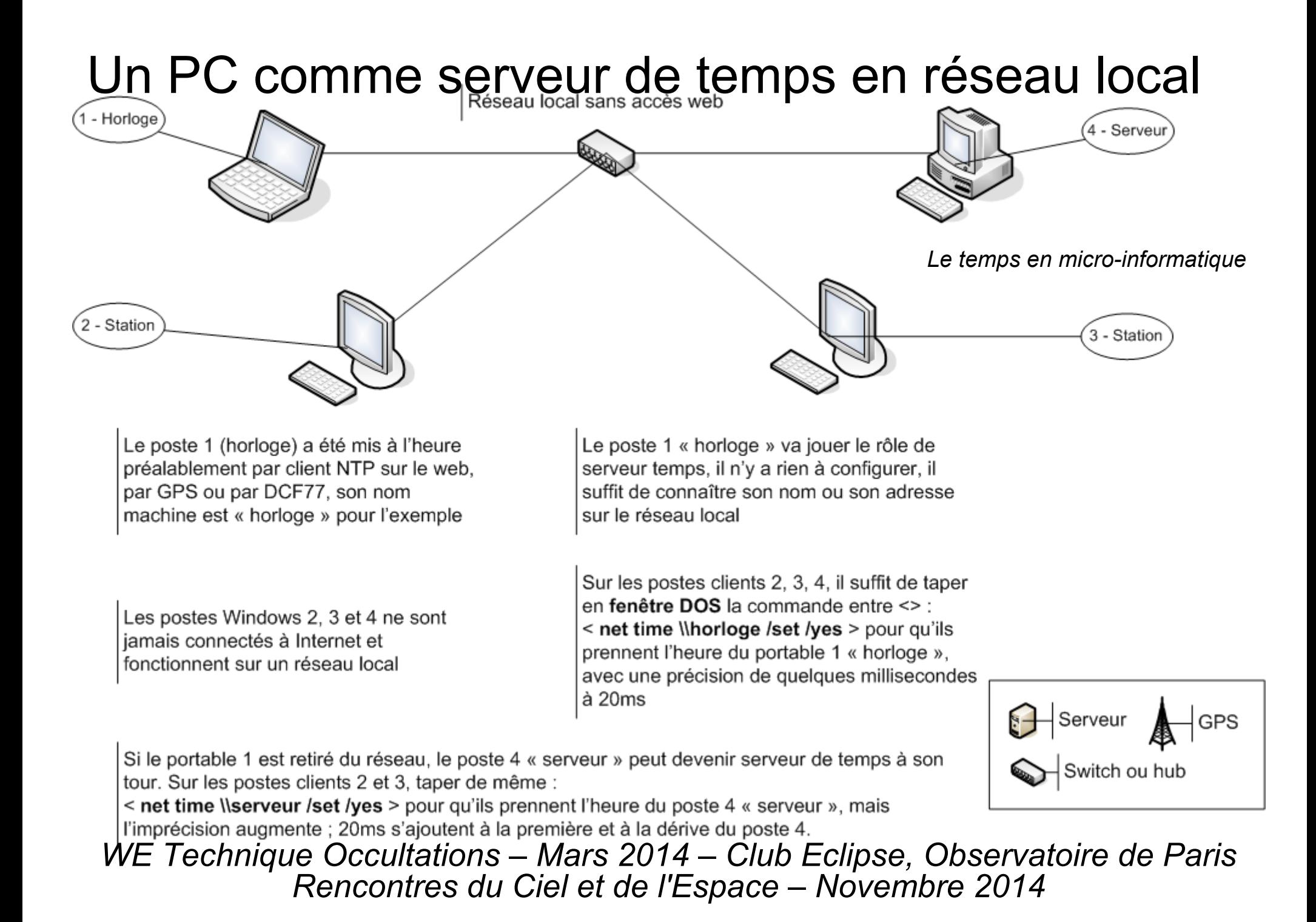

### Un PC comme serveur de temps en réseau local

*Le temps en micro-informatique*

#### **Utiliser un PC comme serveur de temps ou comme client sur un réseau local**

L'utilisation décrite sur la page précédente synchronise les machines une fois, au moment de la validation de la commande. Ce n'est pas périodique. Pour faire la mise à l'heure sans retaper la commande il est préférable de la mettre dans un fichier batch (.BAT) qui est un fichier de commandes DOS.

**Fichier Batch** pour mise à l'heure :

Instruction DOS <Net Time> (réseau MS). C'est une des options de l'instruction « NET ». Pour connaître les options et syntaxes de cette commande, taper simplement <NET> sans paramètre en fenêtre DOS.

Création du fichier .bat :

sélectionner puis copier (ctrl-C) la ligne entre <>, et la coller dans un fichier texte ASCII avec "Bloc-Note" par exemple, puis remplacer le nom « serveur » par le nom de l'ordinateur qui servira de base de temps.

#### **<NET TIME** *\\SERVEUR* **/SET /YES>**

Enregistrer ce fichier en prenant soin de remplacer l'extension « .txt » par défaut par l'extension « .bat », sinon il ne sera pas perçu par Windows comme une suite de commandes. Par exemple le nommer « heure.bat » ou lui donner le nom de *SERVEUR.*bat . Sans /SET la mise à l'heure n'est pas effectuée ; sans /YES une confirmation est demandée à chaque fois.

Il suffit ensuite de double-cliquer sur son icône pour mettre à l'heure l'ordinateur d'après *SERVEUR* .

### Un PC comme serveur de temps en réseau local

*Le temps en micro-informatique*

#### **Mettre à l'heure à la demande :**

Il suffit ensuite de double-cliquer sur son icône ou sur un raccourci qui pointe dessus pour mettre à l'heure l'ordinateur d'après *SERVEUR* .

#### **Mettre à l'heure à chaque démarrage** :

il suffit d'ajouter un raccourci vers le fichier .BAT dans la section « démarrage » des programmes du menu « Démarrer » de Windows, ou de mettre la commande dans le fichier « autoexec.bat », pour les anciennes versions de Windows.

Evidemment **le serveur de temps** doit être allumé et connecté au moment où la commande s'exécute.

#### **Structure du réseau :**

sur le schéma le réseau est complet, mais on peut relier les deux ordinateurs sans switch avec un câble réseau simple, éventuellement croisé. La liaison peut être moins bonne car non gérée.

### Le site du BIPM

#### *Le temps en micro-informatique*

#### **Le site du BIPM (Bureau International des Poids et Mesures) :**

- Donne en temps réel l'indication de l'heure TU à la seconde
- Avec une estimation du délai de transmission
- URL : http://www.bipm.org

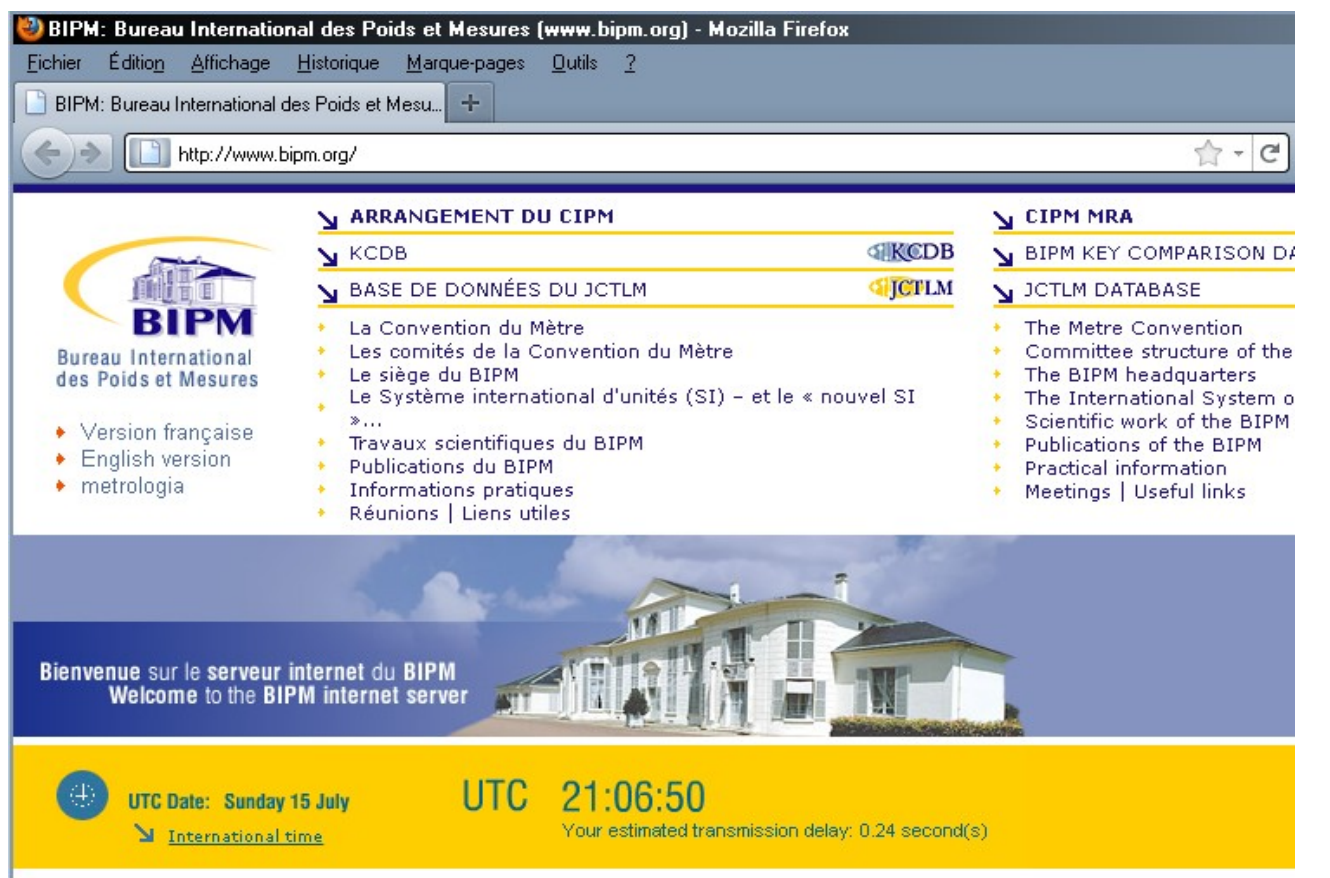

*Le temps en micro-informatique*

#### **Le protocole NTP sur Internet :**

- Il existe un client NTP intégré à Windows, Mac OSX et Linux
- On peut utiliser des logiciels clients spécifiques sur les postes récepteurs « clients »
- C'est un système de serveurs Internet synchronisés sur des horloges atomiques

#### **Synchro en utilisant des trames réseau, en UDP/IP et non TCP/IP**

 le protocole NTP définit la structure des trames et l'algorithme à utiliser ; il repose sur UDP/IP, plus rapide que TCP/IP mais non fiabilisé

- actuellemnt le NTP est à la version v4
- le SNTP (Simple NTP) utilise la même méthode mais l'algorithme est libre

#### **Contraintes inhérentes aux tests du protocole NTP :**

- $\bullet$  On ne peut tester qu'un client NTP à la fois
- Les tests nécessitent une certaine durée pour être significatifs

#### **Structure du service NTP :**

Le temps d'origine est celui distribué par les **horloges atomiques, considérées comme la strate 0** *(stratum 0)*

- Un serveur de **strate 1**, éventuellement doublé *(stratum 1)* est relié à une horloge atomique ; en principe les serveurs de strate 1 ne sont accessibles que par des serveurs de strate 2
- Plusieurs serveurs de **strate 2** *(stratum 2)* sont reliés au serveur de strate 1 ; ce sont ces serveurs qui sont accessibles au public, parfois avec réserves ; ils sont également corrélés à des GPS
- Il peut exister des serveurs de **strate 3** *(stratum 3)* publics ou privés, non affiliés et non corrélés, mais qui peuvent à leur tour redistribuer l'heure NTP
- Un poste qui fait tourner un logiciel **client NTP** peut être mis à l'heure sur les serveurs de strate 2 ou 3 ; les serveurs sont choisis dans une liste. La mise à l'heure peut être faite sur un seul ou plusieurs serveurs NTP
- Il est aussi possible de recevoir l'heure NTP sans mettre l'ordinateur à l'heure et de journaliser les données
- Le protocole NTP inclus dans Windows (depuis XP) et dans Mac OS (depuis la version 8.5) est une version non paramétrable ; les serveurs ne sont pas utilisables hors de l'accès réservé *(cf chapitre précédent)*

#### *Le temps en micro-informatique*

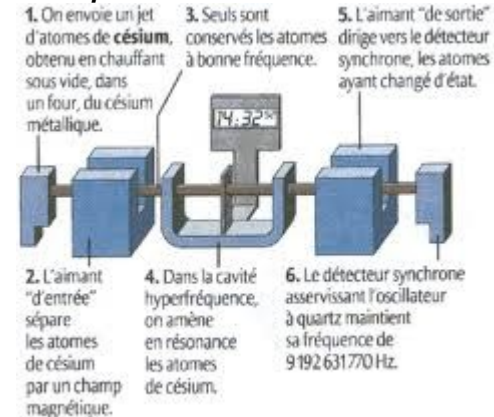

#### *Schéma d'horloge atomique*

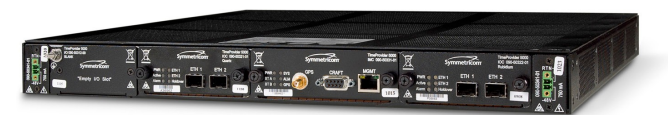

*Serveur NTP Symmetricom TP5000*

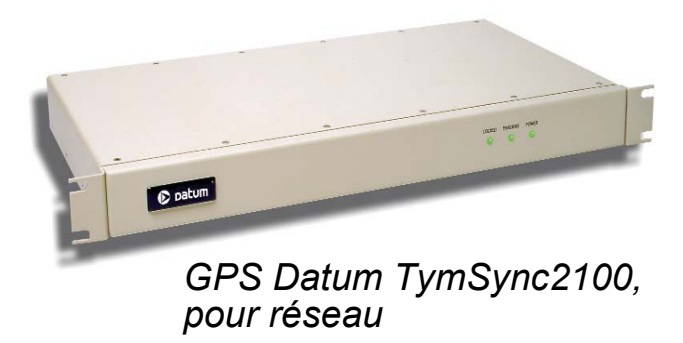

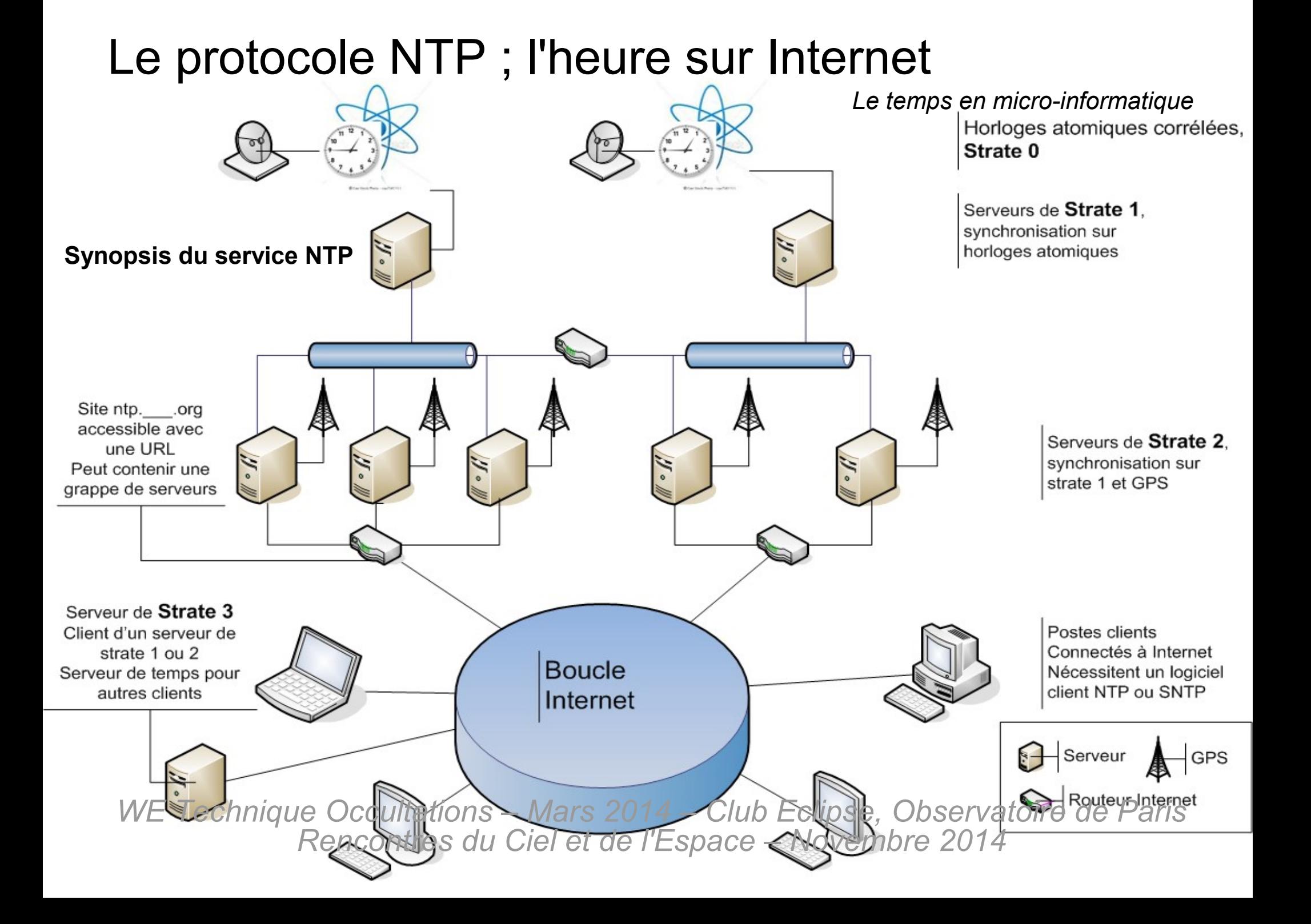

*Le temps en micro-informatique*

#### **Trames NTP :**

- Les trames contiennent les différents temps d'émission-réception
- Chaque étape est datée
- Le transfert se fait en UDP/IP, non fiabilisé mais rapide ; la fiabilisation est obtenue par le nombre de trames transmises

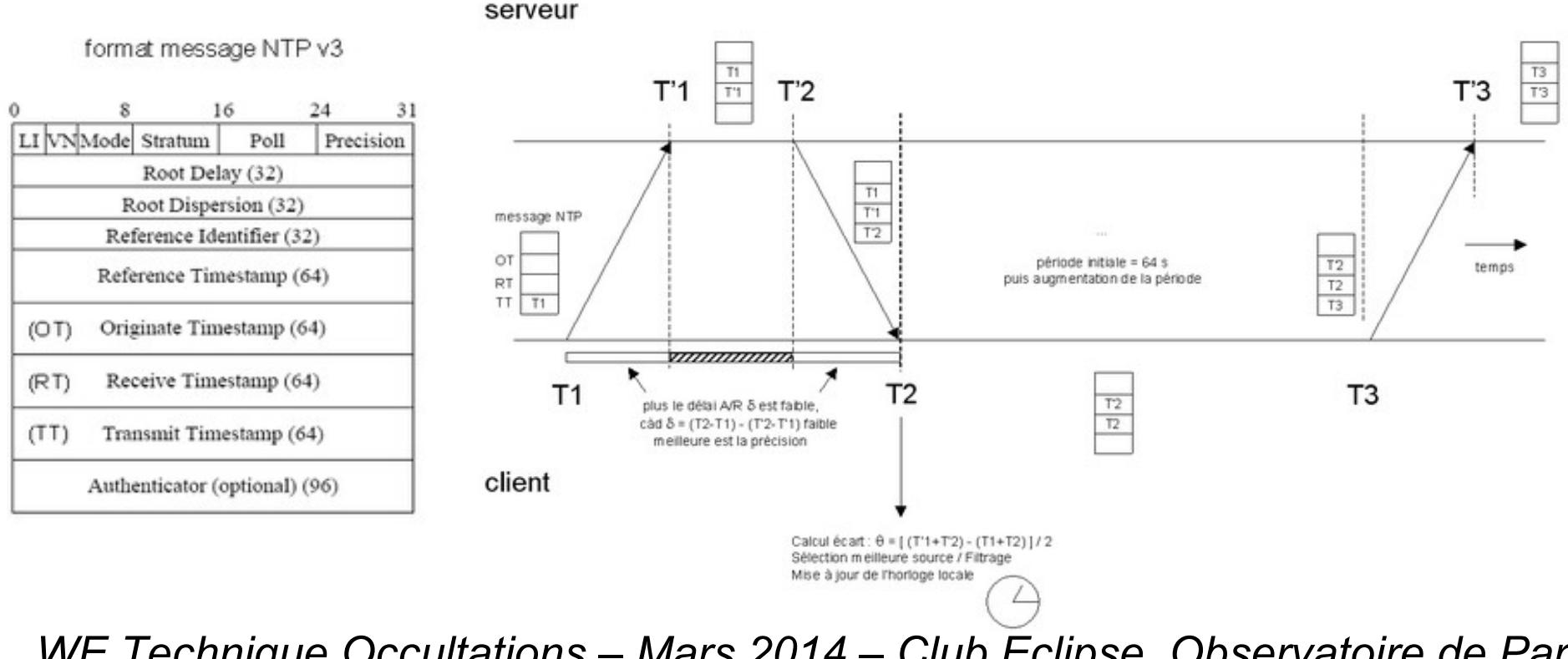

*Le temps en micro-informatique*

**Sites de référence :**

- Site officiel international : <http://www.ntp.org/>
- Listes de serveurs chez NTP.org : <http://support.ntp.org/bin/view/Servers/WebHome>
- Partie française de l'organisation NTP : <https://www.cru.fr/services/ntp/index>géré par les universités et organismes scientifiques (dont ObsPM)

#### **Logiciels clients ou serveurs pour Windows :**

- Dimension 4, Tardis, Meinberg, AtomTime, Automachron, YATS32, TimeSync, iTime, NetTime, etc...
- Il est possible d'installer son propre serveur NTP (Strate 3), et il existe des logiciels serveurs publics (NTP server p.ex.) ou pouvant jouer le double rôle (Tardis, Dimension 4...)

#### **Précision :**

- Le NTP tente un précision sur les postes clients de 10ms environ
- Le système est conçu surtout pour corriger la dérive des horloges internes des ordinateurs et synchroniser les accès aux bases de données
- Pas conçu au départ comme instrument de mesure absolue du temps. Vers 1985, lors des premières tentatives, les réseaux en 10Mb/s half duplex et la vitesse des machines permettaient une syncronisation à la seconde.

#### *Le temps en micro-informatique*

2013/07/09 22:52:56.98 Info : SNTP Client connecting to 1.pool.ntp.org 2013/07/09 22:52:57.03 Info : The time has been corrected by -0.075 seconds 2013/07/09 22:57:57.09 Info : SNTP Client connecting to 1.pool.ntp.org 2013/07/09 22:57:57.09 Info : The time has been corrected by -0.133 seconds 2013/07/09 22:59:25.46 Info : SNTP Client connecting to 1.pool.ntp.org 2013/07/09 22:59:25.63 Warn : Correction of -0.034 seconds too small 2013/07/09 23:00:27.25 Info : SNTP Client connecting to (serveur).no-ip.org 2013/07/09 23:00:27.69 Warn : SNTP Client NTP server (serveur).no-ip.org is not synchronized 2013/07/09 23:00:29.73 Info : SNTP Client connecting to 2.pool.ntp.org 2013/07/09 23:00:29.73 Info : The time has been corrected by -0.057 seconds 2013/07/09 23:05:17.48 Info : SNTP Client connecting to (serveur).no-ip.org 2013/07/09 23:05:17.76 Warn : SNTP Client NTP server (serveur).no-ip.org is not synchronized 2013/07/09 23:05:19.84 Info : SNTP Client connecting to 2.pool.ntp.org 2013/07/09 23:05:19.84 Info : The time has been corrected by -0.104 seconds 2013/07/09 23:07:19.63 Info : SNTP Client connecting to (serveur).no-ip.org 2013/07/09 23:07:19.91 Warn : SNTP Client NTP server (serveur).no-ip.org is not synchronized 2013/07/09 23:07:22.05 Info : SNTP Client connecting to 2.pool.ntp.org 2013/07/09 23:07:22.22 Warn : Correction of 0.003 seconds too small 2013/07/09 23:09:05.37 Info : SNTP Client connecting to (serveur).no-ip.org 2013/07/09 23:09:05.64 Warn : SNTP Client NTP server (serveur).no-ip.org is not synchronized 2013/07/09 23:09:07.67 Info : SNTP Client connecting to 2.pool.ntp.org 2013/07/09 23:09:07.73 Info : The time has been corrected by -0.062 seconds 2013/07/09 23:13:12.97 Info : SNTP Client connecting to (serveur).no-ip.org 2013/07/09 23:13:15.94 Warn : SNTP Client NTP server (serveur).no-ip.org is not synchronized 2013/07/09 23:13:18.57 Info : SNTP Client connecting to 2.pool.ntp.org 2013/07/09 23:13:19.45 Info : The time has been corrected by 0.742 seconds 2013/07/09 23:18:19.51 Info : SNTP Client connecting to 2.pool.ntp.org 2013/07/09 23:18:19.51 Info : The time has been corrected by -0.116 seconds 2013/07/09 23:23:19.57 Info : SNTP Client connecting to 2.pool.ntp.org 2013/07/09 23:23:19.57 Info : The time has been corrected by -0.130 seconds … 2013/07/09 23:38:19.85 Info : SNTP Client connecting to 2.pool.ntp.org 2013/07/09 23:38:19.91 Info : The time has been corrected by -0.132 seconds 2013/07/09 23:43:19.96 Info : SNTP Client connecting to 2.pool.ntp.org 2013/07/09 23:43:19.96 Info : The time has been corrected by -0.101 seconds 2013/07/09 23:48:20.02 Info : SNTP Client connecting to 2.pool.ntp.org 2013/07/09 23:48:19.97 Info : The time has been corrected by -0.105 seconds 2013/07/10 00:02:57.95 Info : SNTP Client connecting to (serveur).no-ip.org 2013/07/10 00:03:00.54 Info : The time has been corrected by 0.070 seconds

*WE Technique Occultations – Mars 2014 – Club Eclipse, Observatoire de Paris Rencontres du Ciel et de l'Espace – Novembre 2014*

**Logiciel NTP journalisé : Exemple avec un log de Tardis2000**

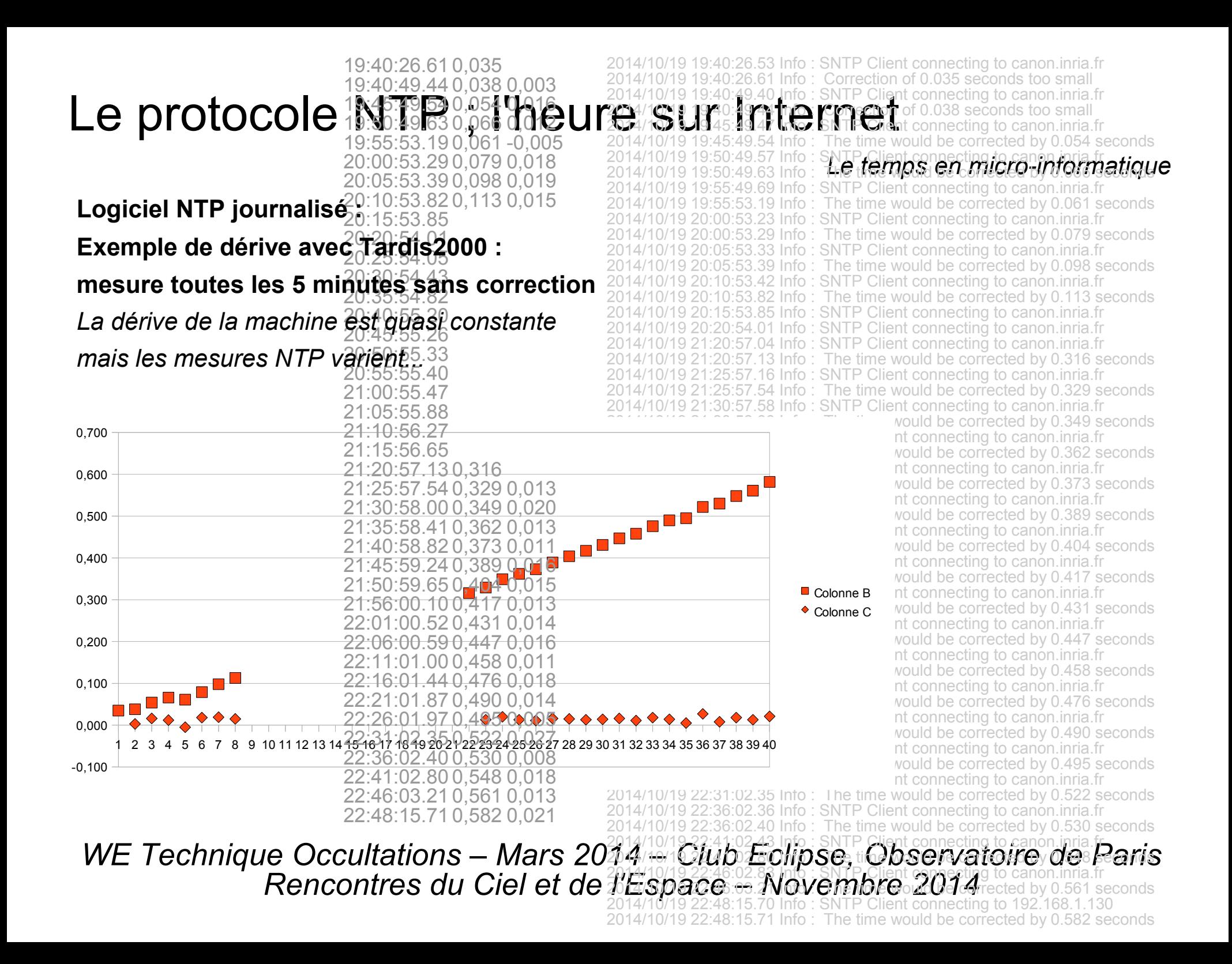

*Le temps en micro-informatique*

#### **Logiciel NTP journalisé :**

#### **Exemple de dérive avec Automachron : correction chaque minute**

*Ceci génère des erreurs et des fluctuations pires que la dérive propre...*

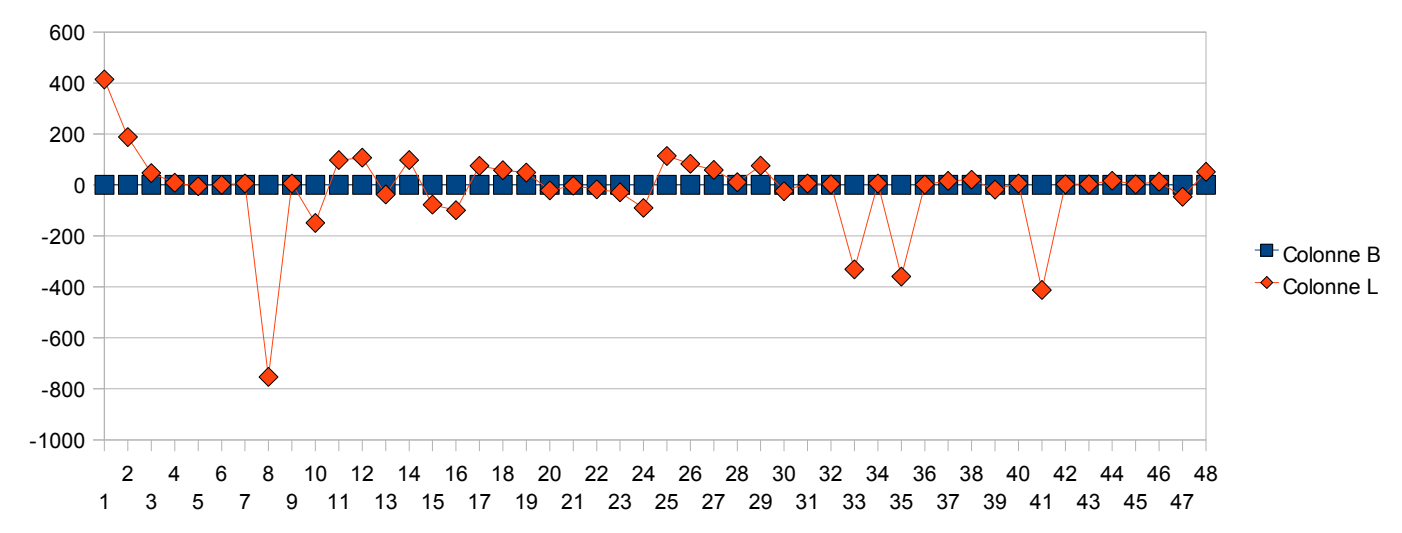

*Le temps en micro-informatique*

**Tardis 2000** : très complet, compatible avec les Windows récents, journalisé, peut jouer le rôle de serveur, peut se mettre à jour avec d'autres sources que le NTP : DCF77, GPS, etc.

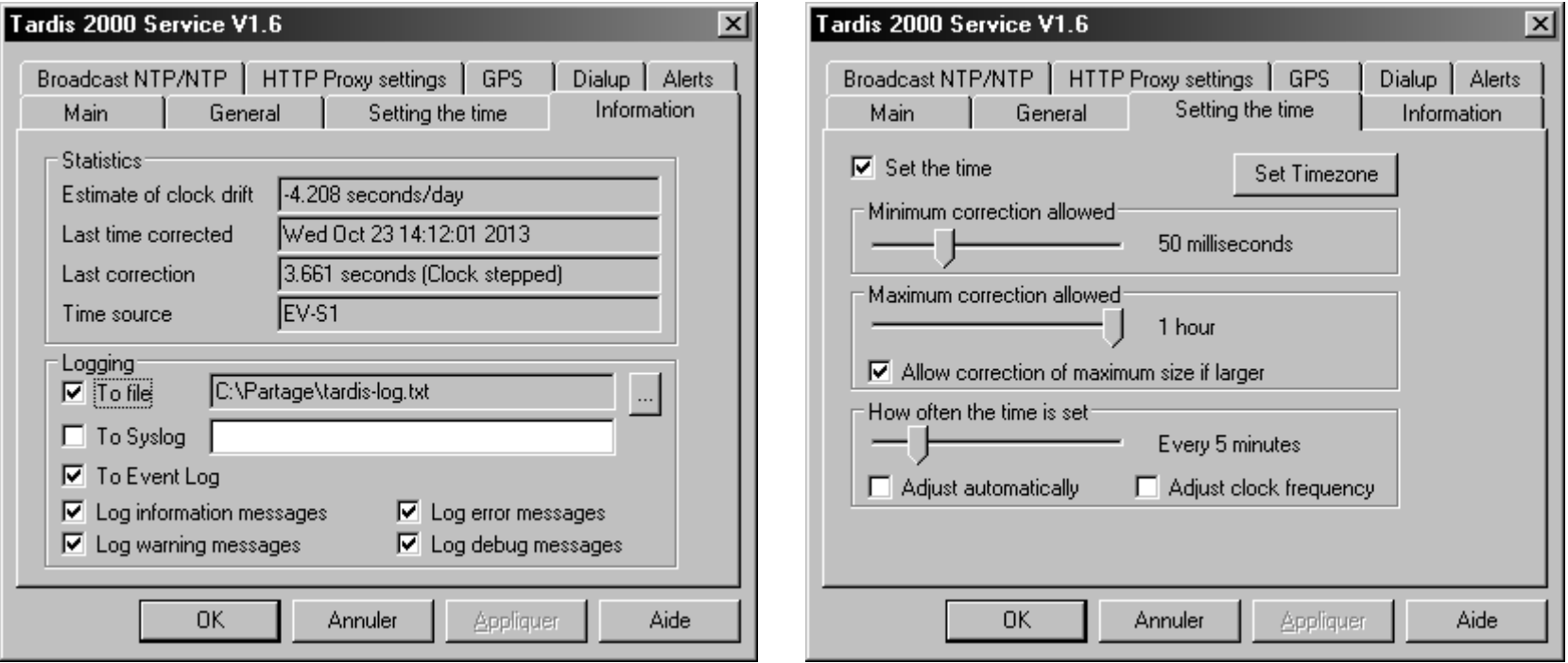

*Le temps en micro-informatique*

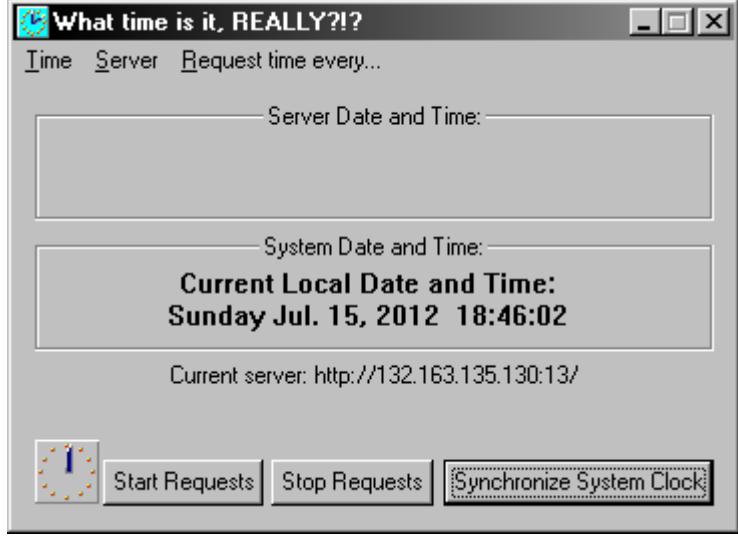

**iTime** : le plus simple, se résume à un exécutable, compatible avec des OS anciens

**Dimension 4** v5 : très complet, compatible avec les Windows récents

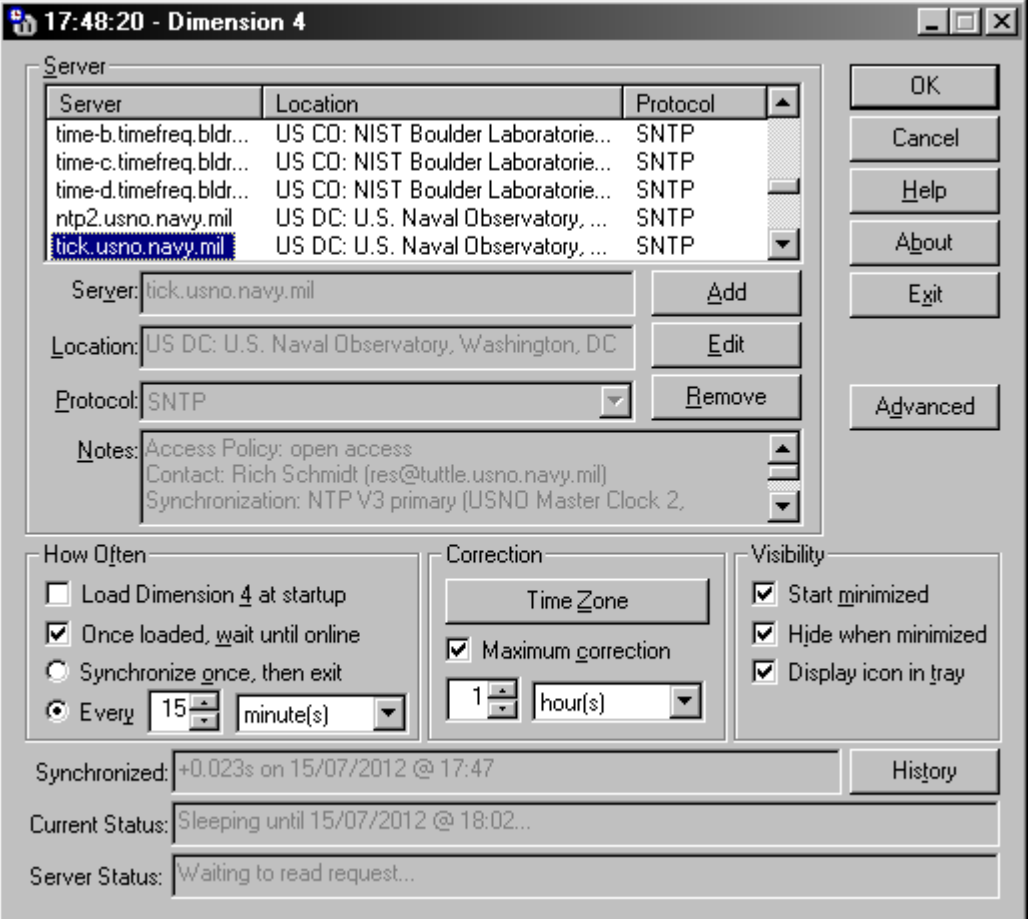

*Le temps en micro-informatique*

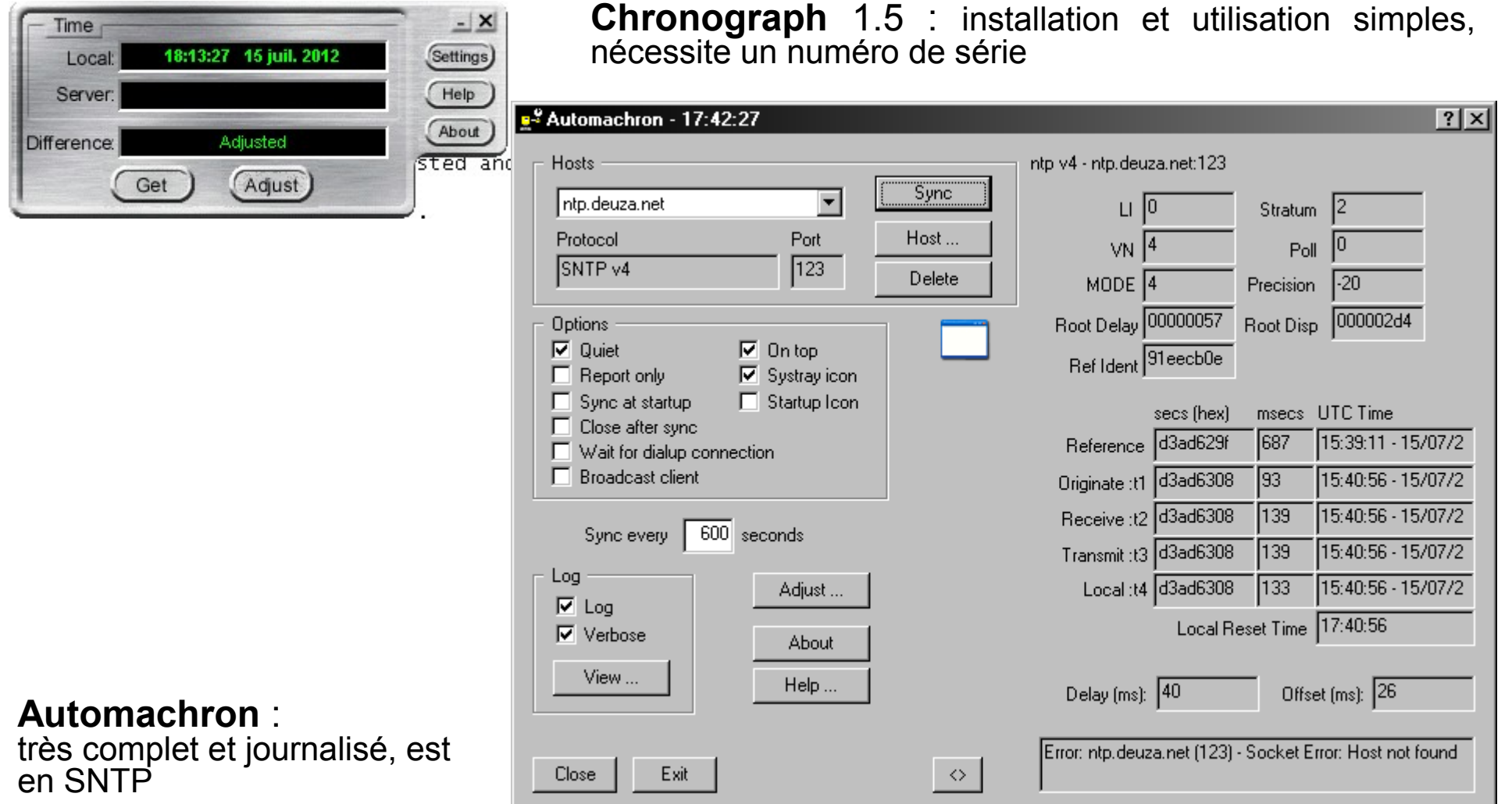

*Le temps en micro-informatique*

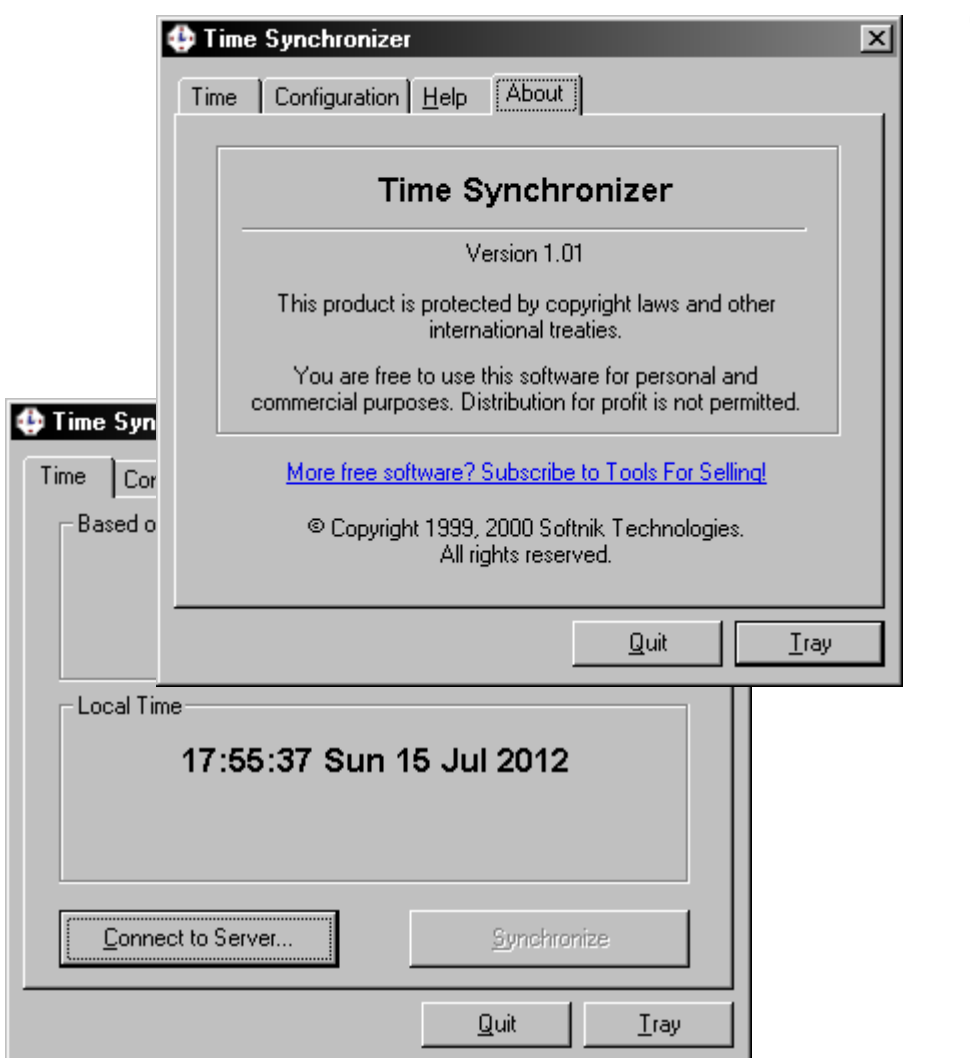

**Time Sync** : installation et utilisation simples

**YATS32** : simple, nécessite un numéro de série

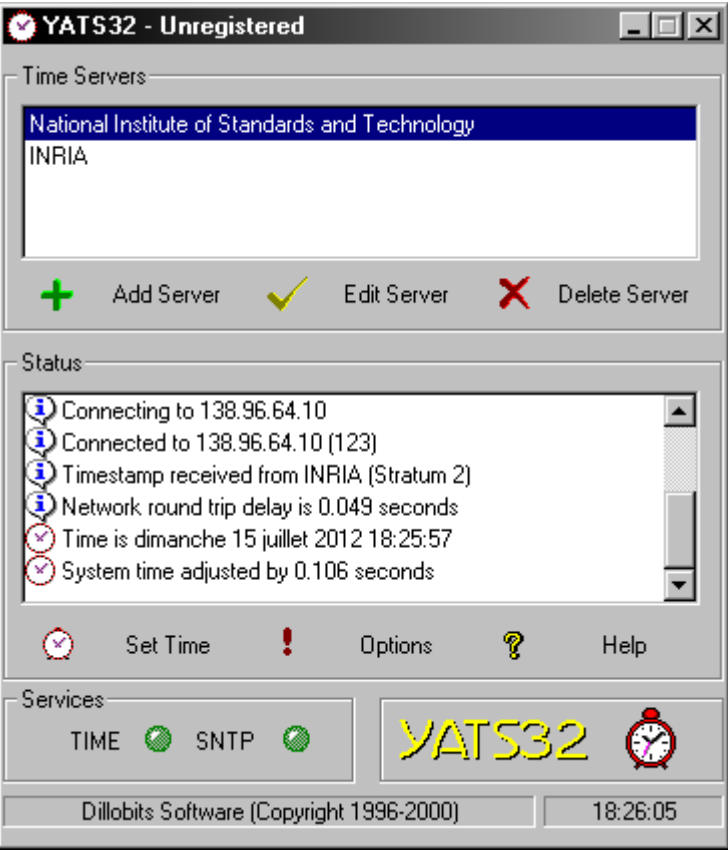

*Le temps en micro-informatique*

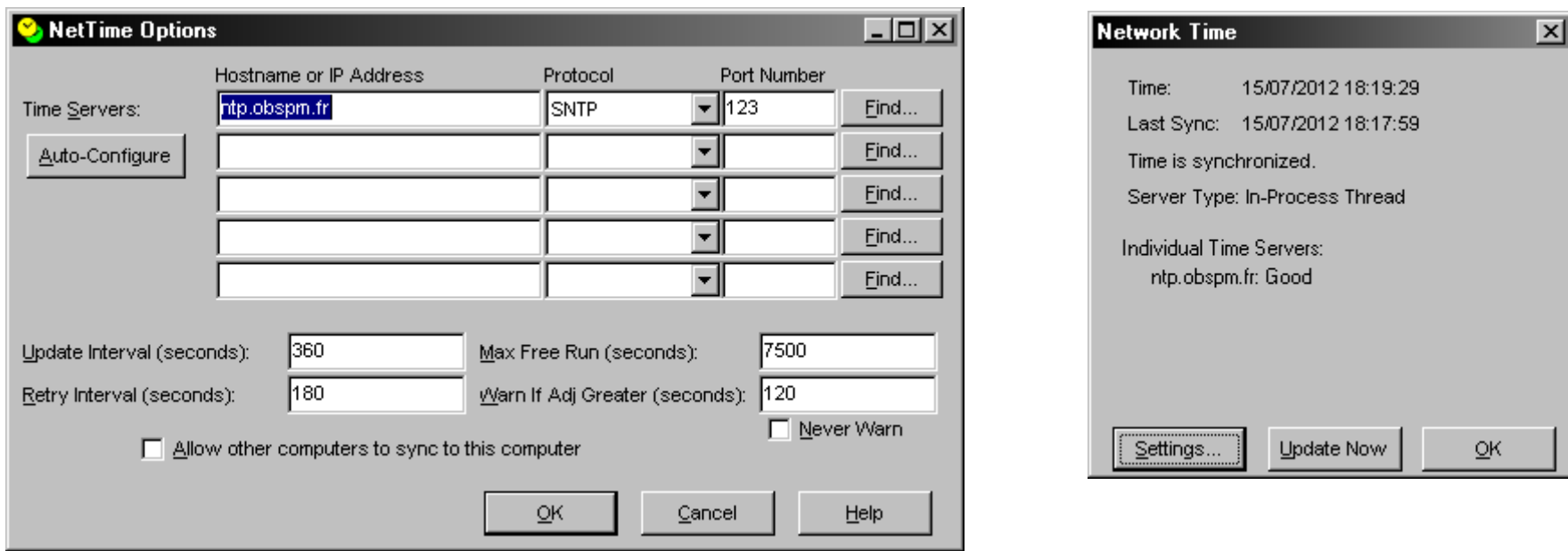

**Net Time** : complet, sans licence

*Le temps en micro-informatique*

#### **Délais de transmission en réseau :**

- − Le temps global d'un échange de données en réseau dépend :
	- De la vitesse intrinsèque des éléments rencontrés
	- Du nombre de commutations dans les routeurs successifs
	- De la gestion de la bande passante
	- De l'encombrement du réseau entre deux sauts
- − En conséquence, il y a une part aléatoire dans le délai de transmission des trames, qui n'est pas linéaire mais quasi quantique, et donc compromet fortement la qualité des mesures de temps

#### *Le temps en micro-informatique*

#### **Délais de transmission en réseau :**

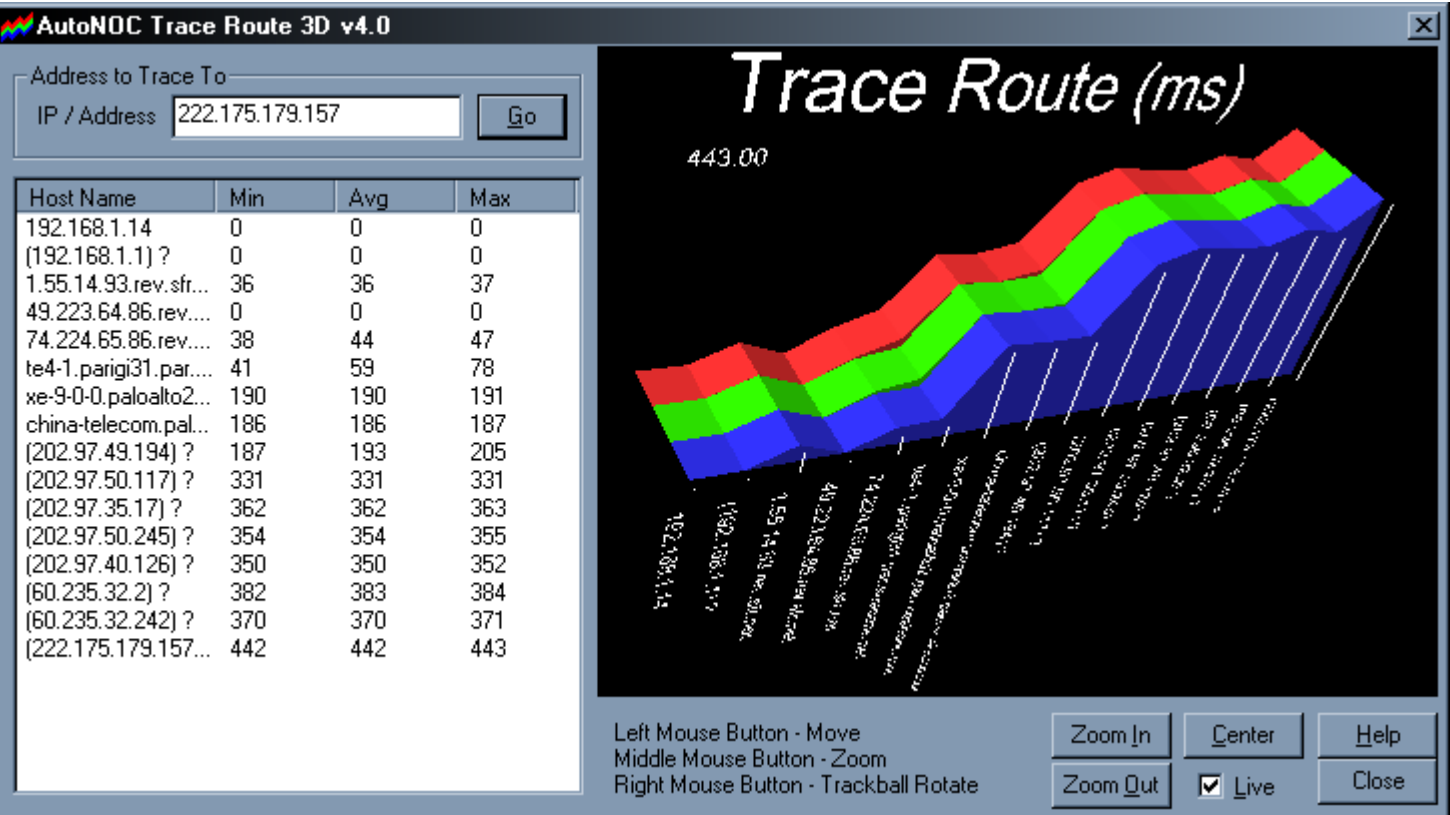

#### *Le temps en micro-informatique*

#### **Délais de transmission en réseau :**

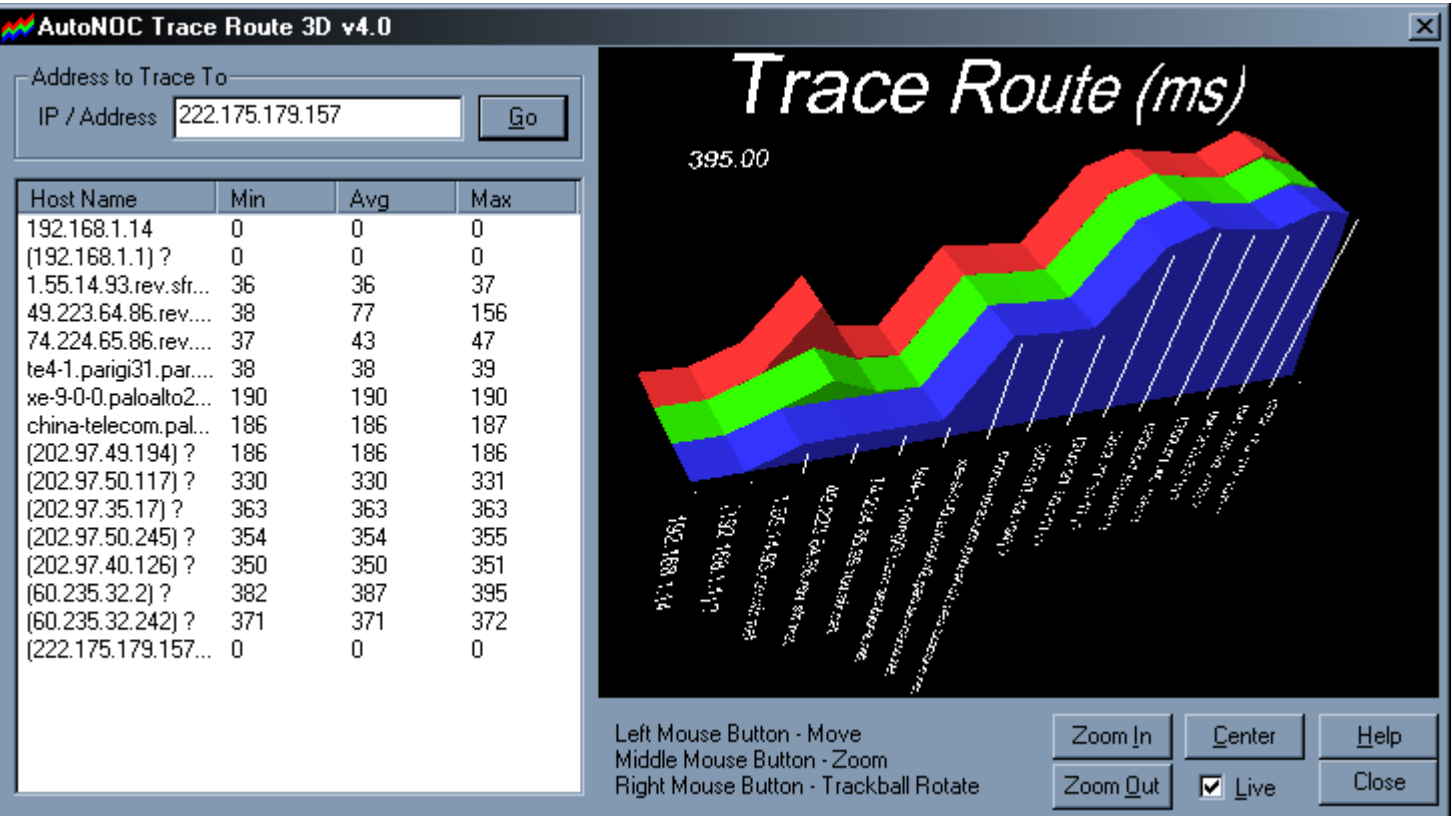

*Le temps en micro-informatique*

#### **Le protocole PTP (Precision Time Protocol) :**

- Pour systèmes temps réel et bases de données militaires et les opérateurs Internet et de téléphonie mobile
- Vise une précision de l'ordre de la us
- Système de serveurs dédiés, avec horloges atomiques et GPS
- Pas à la portée des astronomes amateurs

### Niveaux de précision et choix de la méthode de mise à l'heure

*Le temps en micro-informatique*

#### **Quelle précision attendre et quelle utilisation est possible** en astronomie : selon la méthode de mise à l'heure et la dérive propre

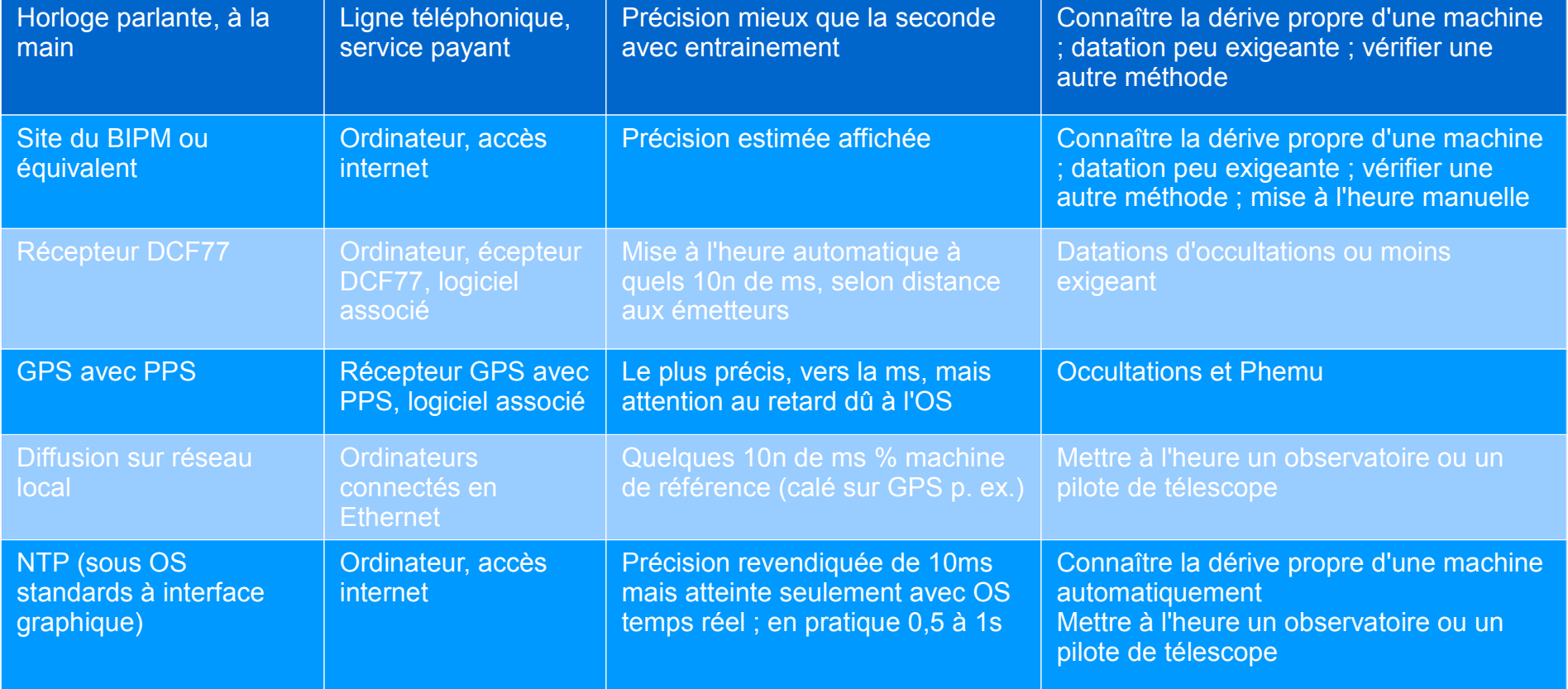

### Les fuseaux horaires...

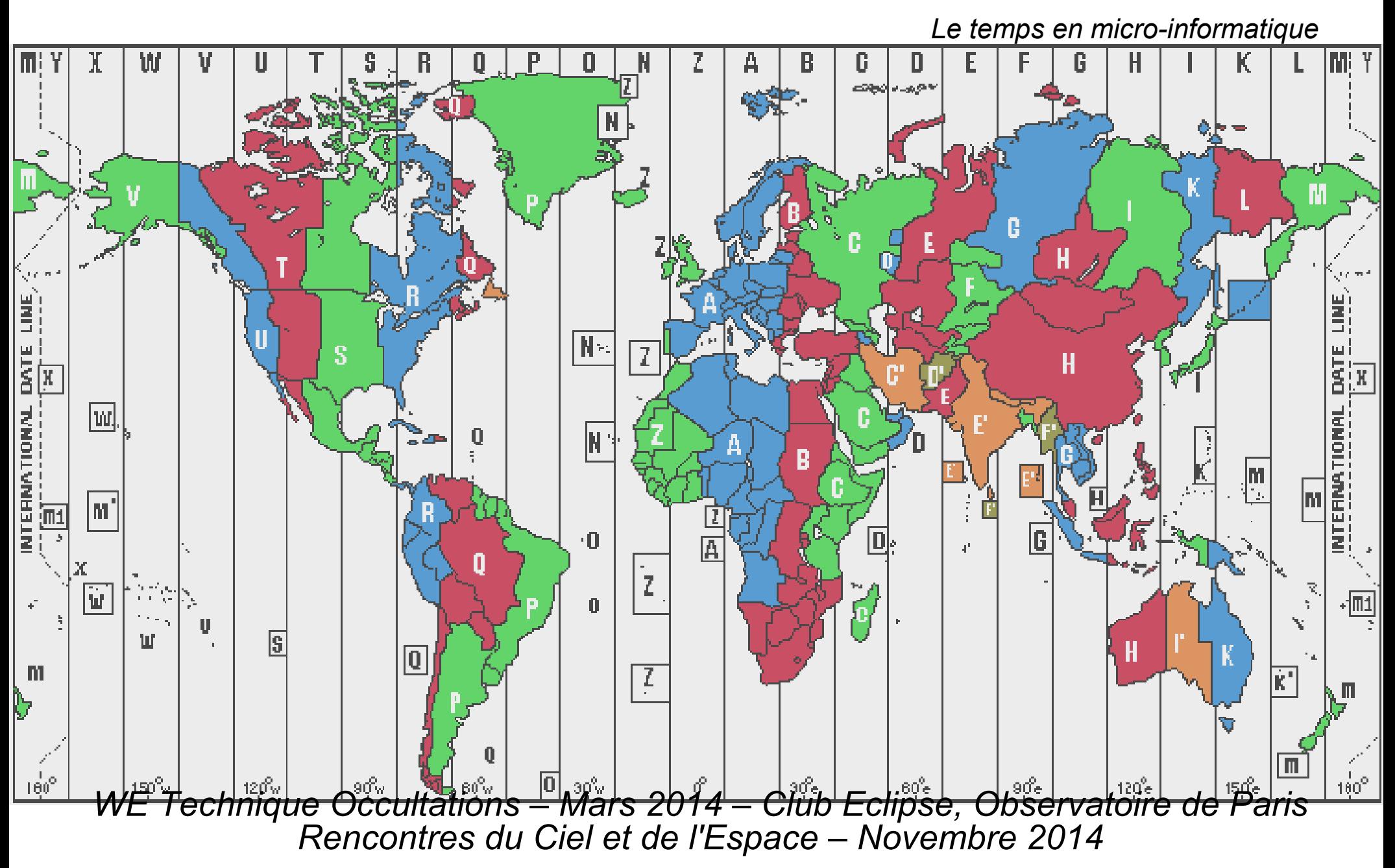

### Références

#### *Le temps en micro-informatique*

#### **Quelques sites et références :**

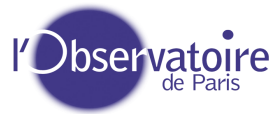

- SYRTE : serveur NTP de l'observatoire de Paris, référence de l'UTP/OP : ntp.obspm.fr (public)
- Site du BIPM : [http://www.bipm.org](http://www.bipm.org/)
	- Pool NTP pour documentation : www.ntp.org ou pool.ntp.org (Network Time Foundation)
		- http://www.ntp.org/
		- http://support.ntp.org/bin/view/Servers/WebHome
		- <https://www.cru.fr/services/ntp/index> Liste des serveurs NTP en France

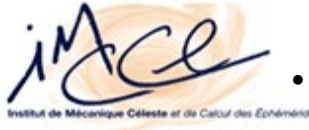

- IMCCE : www.imcce.fr
- Club Eclipse : astrosurf.com/club\_eclipse

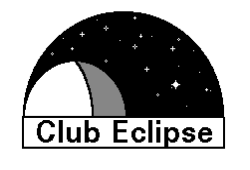

### Références

#### *Le temps en micro-informatique*

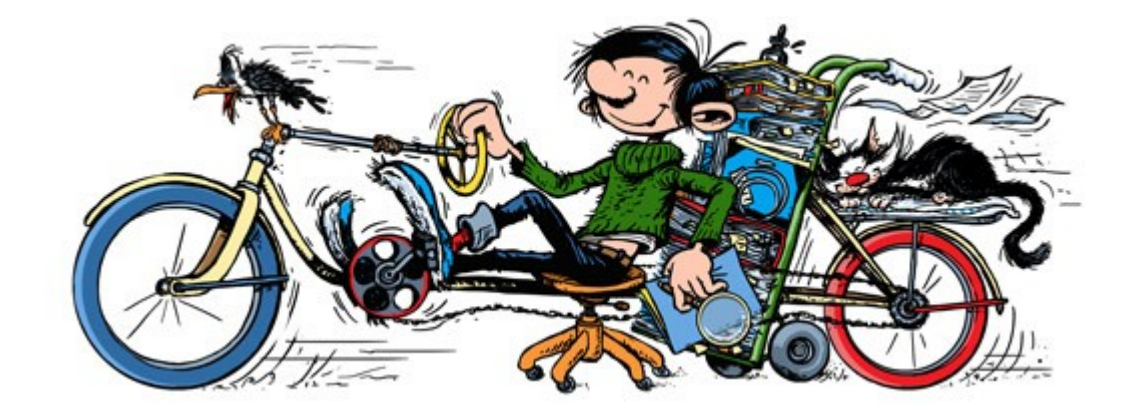

# *Fin !*